## **Individual Desktop Scan**

This method is best for individual machines that require a scan using AIT. Please consider that if you are going to use this method to scan several machines, it is best to review the zip method or [shared folder method](https://samtools.autodesk.com/m/104297/l/1403355-shared-folder-method) as they would account for duplicate naming conventions of the exported data.

- 1. [Download](https://samtools.autodesk.com/m/104297/l/1403382-autodesk-inventory-tool-installer) and [Install](https://samtools.autodesk.com/m/104297/l/1403333-installation) AIT on your machine.
- 2. Run AITViewer.exe
- 3. Navigate to the "SCAN" tab and enter "localhost" under the DISCOVERY METHOD of "Specific Device"

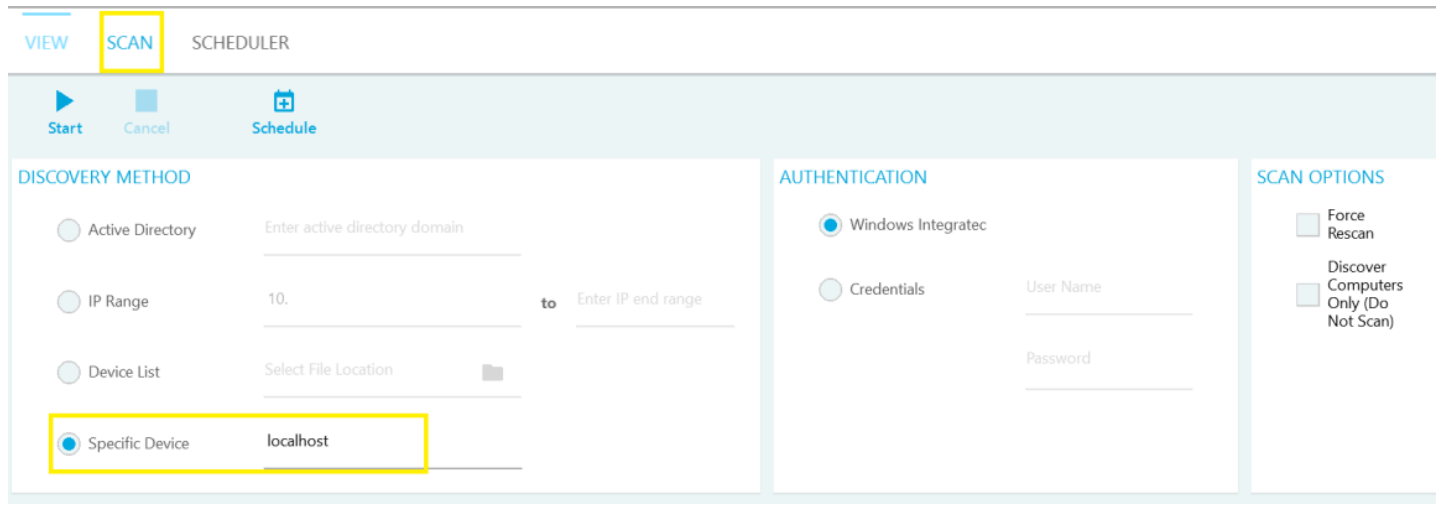

4. Select "Start" and wait until you see the statement "Scan Complete" in the Scan Log area

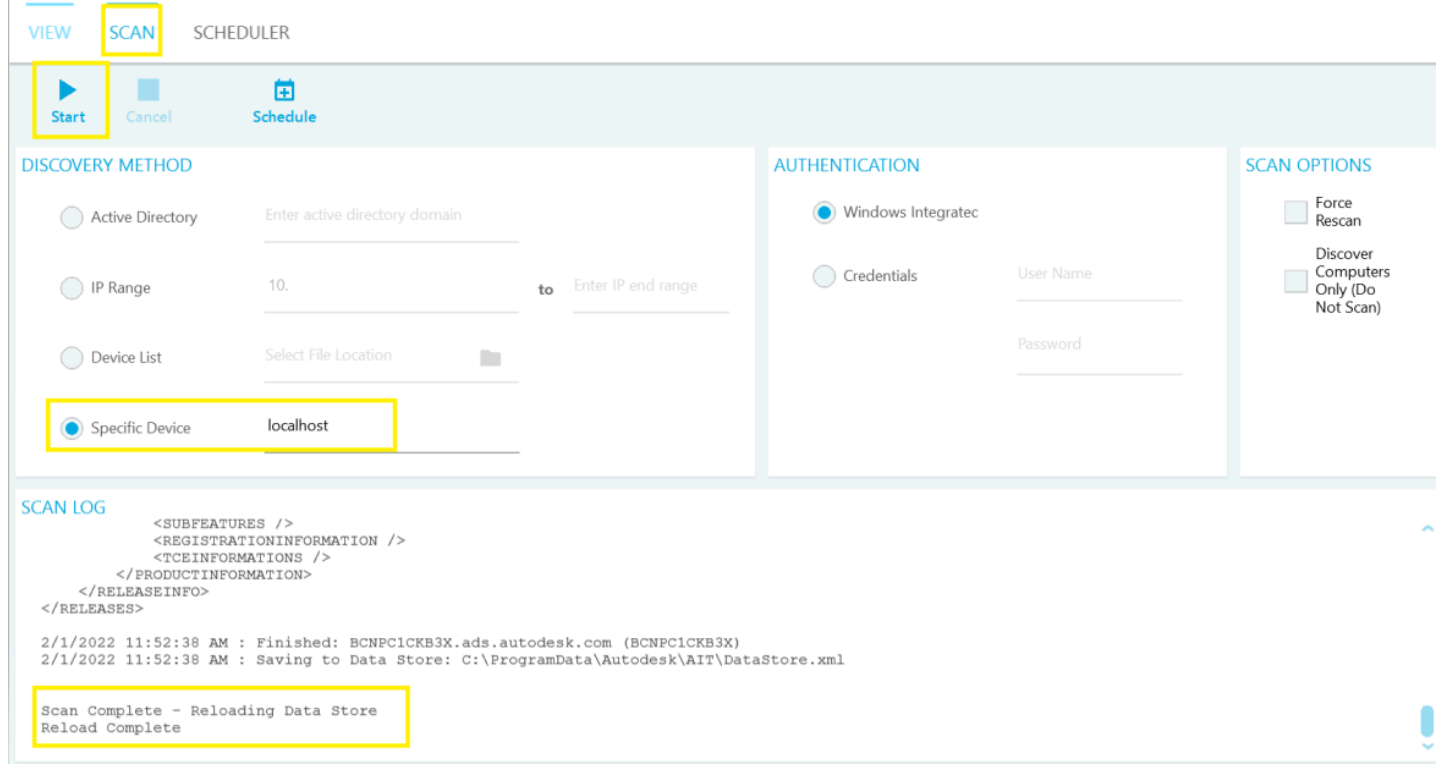

5. Navigate to the "View" tab and select Export. After exporting, send relevant "AutodeskProducts.xlsx" to your Autodesk License Compliance representative.

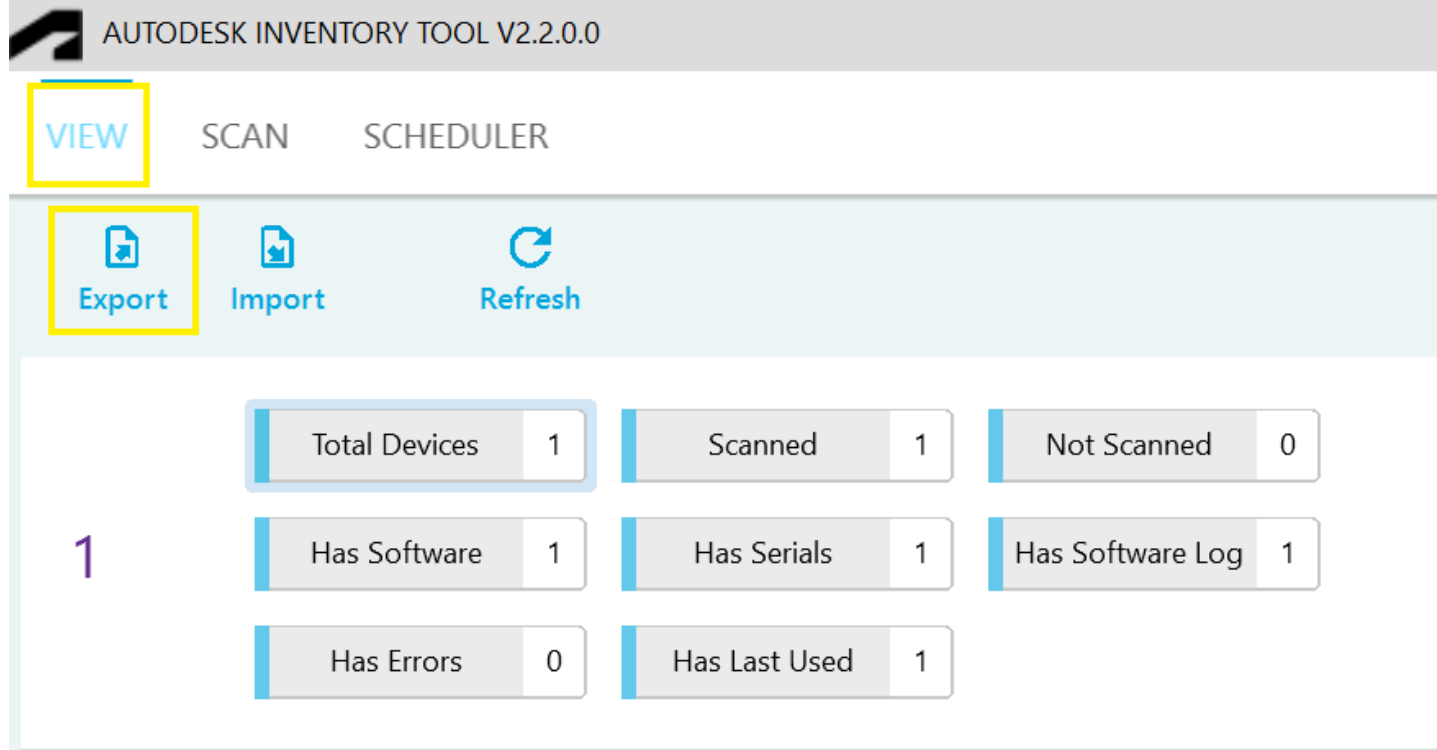